# *MiniControl*

## **Schutzanlagensteuerung und Kanalverdoppelung**

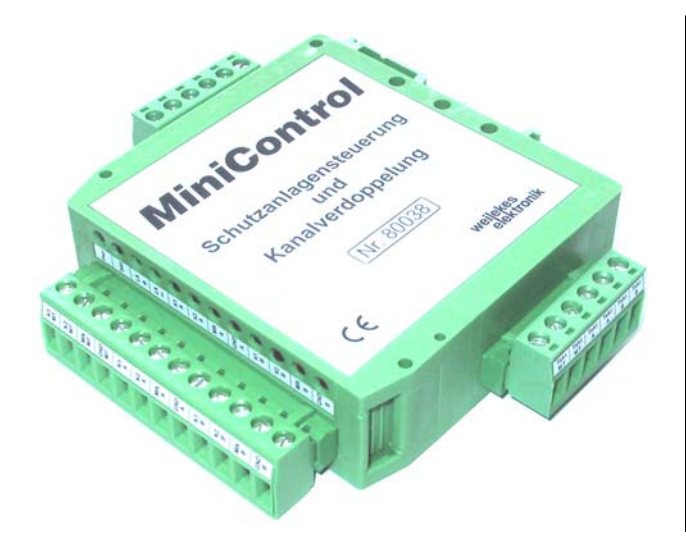

### **Allgemeines**

Mit dem Zusatzmodul *MiniControl* kann der MiniTrans-Funksensor und das MiniTrans-Netzteil beim Einbau in Schutzanlagen um eine Schutzanlagensteuerung und Kanalverdoppelung ergänzt werden.

### **Installation**

Die Spannungsversorgung erfolgt parallel zum MiniTrans durch das MiniTrans-Netzteil mit 8 Volt DC. Angesteuert wird *MiniControl* durch den Takteingang ("TaktMT"), der mit dem MiniTrans-Taktausgang ("Takt") verbunden wird.

### **Schutzanlagensteuerung**

Empfängt MiniTrans einen Befehl zur Schutzanlagensteuerung, taktet er mit einer speziellen MiniControl - Taktkombination ("0" oder "1"). Der entsprechende Relaisausgang "LA+" bzw. "LA-" wird dann für 200 ms geschlossen. Eine dazu passende Schutzanlagensteuerung reagiert auf das Schließen der Relaiskontakte und regelt entsprechend die Ausgangsspannung höher, bzw. niedriger.

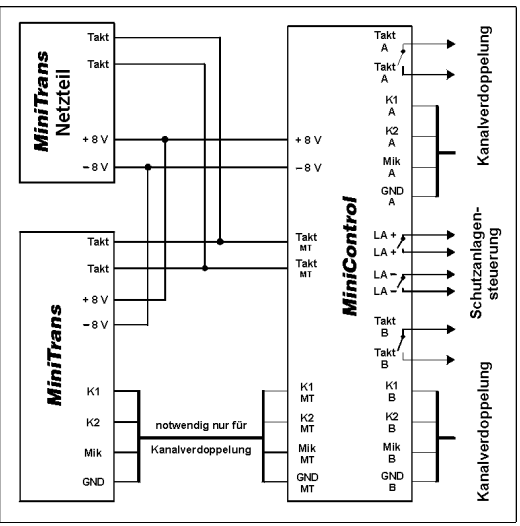

### **Kanalverdoppelung**

Die Ausgänge der Kanalverdoppelung (K1MT, K2MT, MIKMT, GNDMT) sind mit den MiniTrans Messeingängen zu verbinden. Die galvanisch getrennten Kanalseiten für die Kanalverdoppelung (K1A, K2A, MIKA, GNDA) bzw. (K1B, K2B, MIKB, GNDB) sind mit den beiden Messpunkten zu verbinden.

Die Taktausgänge können für die Kanalseiten getrennt (TaktA und TaktB), oder gemeinsam (TaktMT) genutzt werden.

MiniTrans steuert mit der *MiniControl*-Taktkombination ("2" oder "3") die Kanalverdoppelung. Die Messung der beiden Kanalseiten erfolgt im Abstand von 5 Minuten entsprechend den Messzeiten. Mit der WinTrans-Fernüberwachung wird die unabhängige Zuordnung der verdoppelten Kanäle zu den entsprechenden Meßstellen durchgeführt.

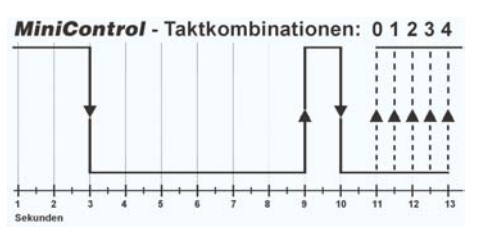

### **Technische Daten** Schaltleistung: 60 Volt, 0,1 Ampere Innenwiderstand: ca. 30 Ohm (Takt- und Schutzanlagensteuerung) Versorgung: 8 Volt DC, max. 40 mA Gehäuse: Phoenix, ca 105 x 100 x 25 mm Schraubklemmen: Phoenix (komplett im Lieferumfang enthalten) Gewicht: 120 g

### *MiniControl* **Installations- und Bedienungsanleitung**

### **1) MTPara und WinTrans Update**

Für die Parametrierung von MiniControl benötigen Sie mindestens die Version "**1.078**" für MTPara und Build 133 für WinTrans. Ein aktuelles Update finden Sie auf der Internetseite: [http://www.weilekes.de/download/wtupdate.exe.](http://www.weilekes.de/download/wtupdate.exe) Starten Sie wtupdate.exe und folgen Sie den weiteren Anweisungen, um MTPara und WinTrans zu aktualisieren.

### **2) MiniTrans Firmware Update**

Für die Ansteuerung von MiniControl benötigen Sie einen MiniTrans mit Version "RAM 08.06.01" oder später. Sie können mit MTPara die aktuelle RAM-Version Ihres MiniTrans kontrollieren: rechts oben im MTPara-Fenster werden im aktiven Parametriermodus die CPU- und RAM-Version angezeigt. Eine ältere RAM-Version können Sie folgendermaßen updaten:

- Starten Sie die Parametrierung des MiniTrans wie gewohnt mit MTPara und dem "**Start**"-Button.
- Nach Aktivierung des Parametriermodus doppelklicken(!) Sie auf dem blauen MTPara-Bildschirm. Rechts im blauen Fenster erscheinen die Buttons "**Optionen**", "**Kalibrieren**" und "**Upload**". Klicken Sie auf "**Upload**" und wählen Sie die aktuellste Firmware-Datei (z.B. "mt990629\_010608.obj") von der Diskette oder aus dem WinTrans-Upload Verzeichnis (z.B. "C:\Programme\Wintrans\Upload") auf Ihrer Festplatte. Die Übertragung dauert etwa 3 Minuten und wird mit fortlaufenden Zahlen signalisiert.
- Nach längerem Stillstand (ca. 10s) der Zahlenreihen und einem "OK" als letzte Zeile ist das Update abgeschlossen.
- Schließen Sie das Update mit "**Beenden**" ab und starten Sie dann die Parametrierung erneut mit "**Start**".

### **3) MiniControl und MiniTrans installieren**

Verdrahten Sie MiniControl wie auf der vorhergehenden Prospektseite beschrieben. Verwenden Sie zur Unterstützung auch den Schaltbildaufkleber auf dem MiniControl-Gehäuse und die entsprechenden Beschriftungen auf den MiniControl Schraubklemmen. Die beiden Kanalseiten (A und B) sind galvanisch getrennt und können damit unabhängig voneinander belegt werden.

### **4) MiniControl und MiniTrans mit MTPara aktivieren**

Für den ferngesteuerten Betrieb der MiniControl/MiniTrans-Kombination sind folgende Einstellungen durchzuführen:

- Markieren Sie im MTPara Dialogfenster "Messbereiche" die Checkbox "**MiniControl installiert**". Die "**Kanalvorwahl**" im gleichen Dialogfenster benötigen Sie nur, wenn Sie MiniTrans im Diagnose- oder Registriermodus betreiben. Damit stellen Sie für die Diagnose/Registrierung eine Kanalseite (A oder B) fest ein. Dies ist notwendig, da eine Kanalverdoppelung (Messung von A und B im Abstand von 5 Minuten) während der Diagnose/Registrierung nicht durchgeführt werden kann.
- Testen Sie die korrekte Mess- und Taktverdrahtung mit dem Button "**Messung**". Ist die Checkbox "**MiniControl installiert**" wie oben beschrieben korrekt aktiviert worden, können Sie bei jeder Messung zwischen den Kanalseiten A oder B wählen.

### **5) MiniControl Meßstellen-Zuordnung mit WinTrans**

Nachdem ein aktuelles Office-Info von dem mit MiniControl ausgerüsteten MiniTrans empfangen wurde, kann die Zuordnung der beiden Kanalseiten (A oder B) für zwei verschiedene Messpunkte durchgeführt werden.

In der Spalte "Sensor" beim Register "KKS" der KKS-Datenbank finden Sie nach korrekter Installation des MiniControl die Seriennummer der MiniTrans/MiniControl-Kombination doppelt zur Auswahl. Die Seriennummer ist einmal mit dem Buchstaben "A" und einmal mit "B" gekennzeichnet. Wählen Sie für die Zuordnung des MiniTrans die jeweilige Kanalseite (A oder B) passend zur Messstelle.

Eine Übersicht über alle MiniTrans/MiniControl-Kombinationen finden Sie in der Sensor-Datenbank in mit dem Register "Basis". Alle MiniTrans Sensoren mit einem aktivierten MiniControl sind in der Spalte "MC" mit einem Häkchen markiert.